# **Overview**

### What is system() function?

The system() is an internal function to execute system related commands.

The commands could be removed or added without any notice.

# Command Format

The format of the system() function is as follows:

string system(string \$command\_string[, string arg1, string arg2, ...]);

The system function returns a string after operation.

### Format 1: only a command string without parameter

The followings are the examples which have a command string without any parameter.

```
<?php
system("php main.php"); // Run main.php
2<sub>></sub>
```

```
<?php
system("php -d 3 main.php"); // Run main.php (restart delay: 3 seconds)
?>
```

```
<?php
// Run main.php (CPU time: 500us, restart delay: 3 seconds)
system("php -t 500 -d 3 main.php");
?>
```
### Format 2: command with parameter(s)

The words starting with '%' followed by a number in the command string are replaced by parameters. This format is useful when a command includes any space or control character. The followings are the examples which have a command string with parameters.

```
<?php
$script = "main.php";
system("php %1",$script); // Run main.php
?
```
<?php  $\delta$ delay = "3"; \$script = "main.php";

```
system("php -d %1 %2", $delay, $script); // Run main.php (restart delay: 3 seconds)
?
```
<?php  $$php_id = "0";$  $$cpu_time = "500";$  $\delta$ delay = "3"; \$script = "main.php"; // Run main.php (CPU time: 500us, restart delay: 3 seconds) system("php -t %2 -d %3 %4", \$php\_id, \$cpu\_time, \$delay, \$script); ?>

# Control and Information Commands

### uname command

This command returns PHPoC version, processor information, and hardware information. It requires a parameter string starting with '-' and supports multiple parameters with a parameter character. Example: system("uname -sv");

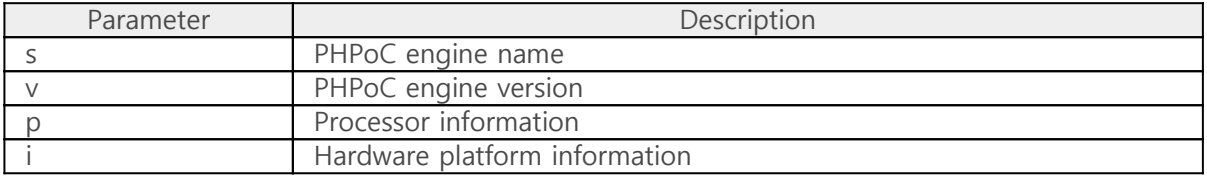

The following is an example of the uname command.

<?php // when the product is PBH-101 echo system("uname -s"), "\r\m"; // OUTPUT: PHPoC echo system("uname -v"), "\r\m"; // OUTPUT: 1.0.0 echo system("uname -i"), "\r\m"; // OUTPUT: PBH-101 echo system("uname -p"), "\r\m"; // STM32F407 Cortex-M4F 168MHz echo system("uname -svpi"), "\r\n"; // OUTPUT: PHPoC 1.0.0 STM32F407 Cortex-M4F 168MHz PBH-101 ?>

# php command

When the system boots up, the init.php is run in the beginning. User can program the one's code in the init.php and user can run other file with a "php" system command as well. In addition, user can adjust the running time per a loop of the task with this command.

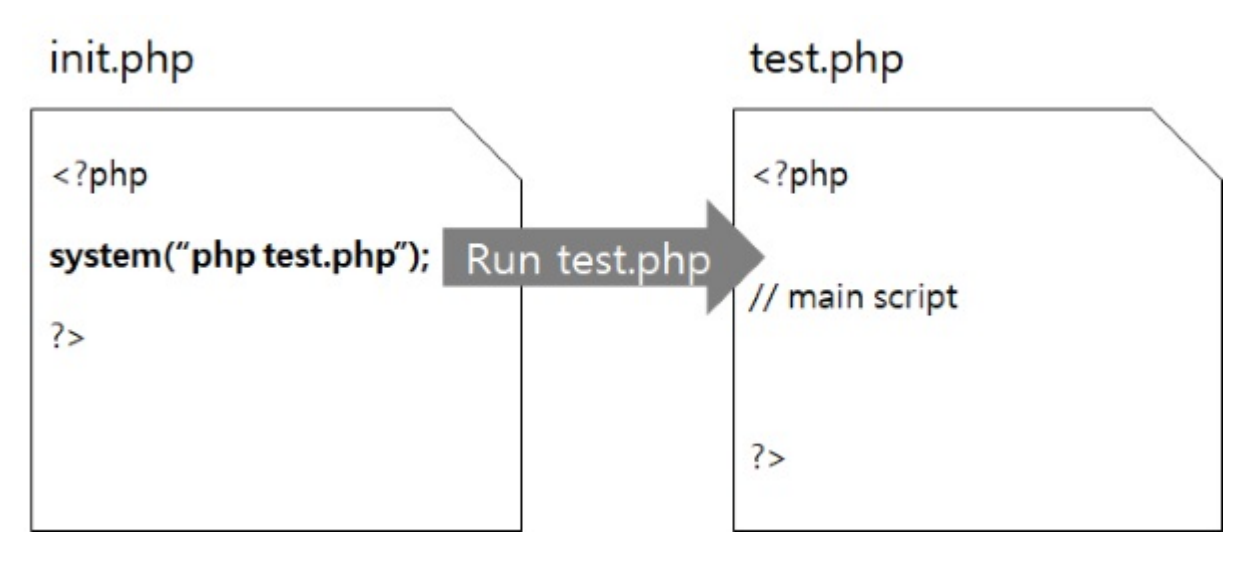

The following is the php command format.

• string system("php [-t \$cpu\_time -d \$restart\_delay \$script\_name]");

This command returns the script name to be run.

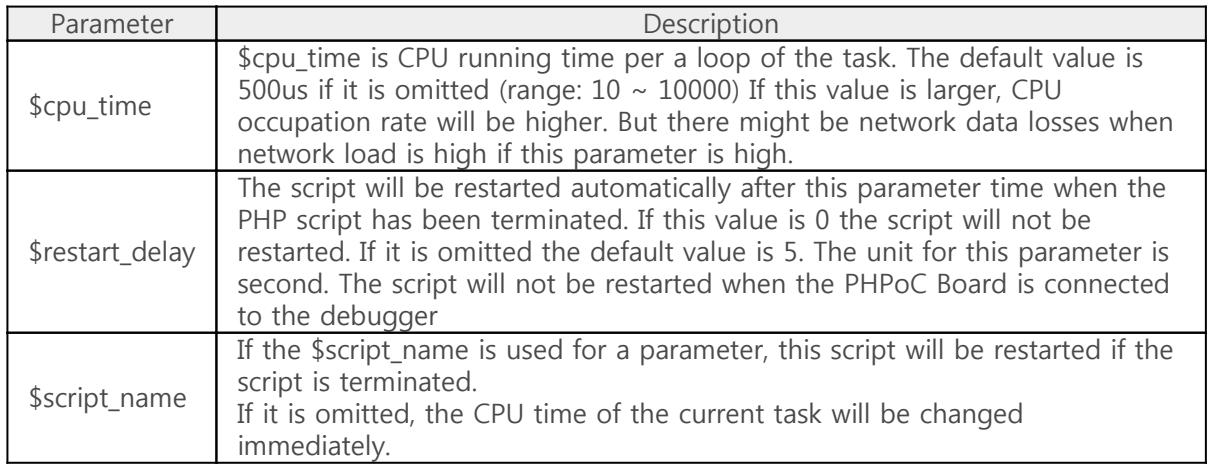

The following example is an example which start a script when the current script is terminated.

system("php test.php"); // run test.php after finishing this script

# reboot command

User can restart PHPoC script or the system with the "reboot" command. The format of the reboot command is followed:

• string system("reboot %1 [ms]", \$target);

The operations of this command are different depending on the \$target as follows:

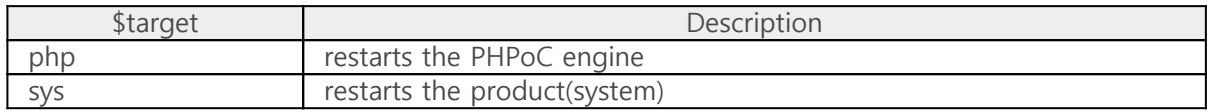

The [ms] is delay time and its unit is millisecond. If the [ms] is omitted the default value is 100 millisecond. This command returns the delay time.

<?php echo "Restart PHPoC in 1 second...\r\n"; system("reboot php 1000"); while(1); ?>

# Flash Command

### The environmental variable area

There is some information which should be kept while system power is off. The flash memory is a non-volatile memory so it is a very good choice in this case.

There are a system data area for the system and a user data area for user data in the flash memory of PHPoC.

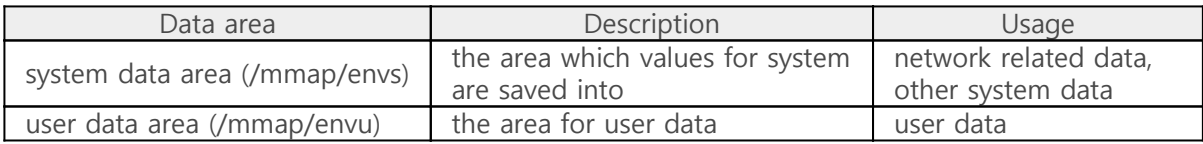

There is only user data area information in this document. Please refer to other document for the system data area.

### nvm command

#### nvm command

To save user data to the flash memory, save the data with a "nvm write" command after getting a key with a "nvm wkey" command.

system("nvm wkey %1", \$target);

After generating a key to be used for the "nvm write" command as a parameter, returns it.

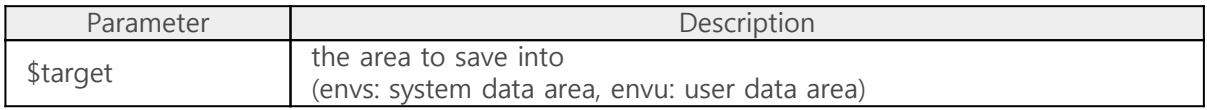

system("nvm write envs/envu wkey env");

Saving the data to the flash area with the key which was generated with "nvm wkey".

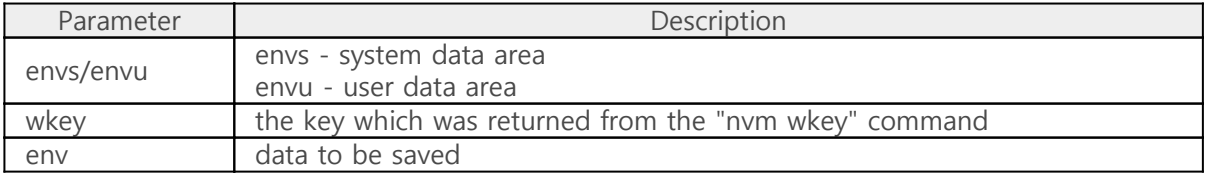

After user have saved data to the flash memory user cannot save data in the same area within 2 seconds. And the number of saving operation is limited because of hardware limitation so this function should be carefully used.

The following is an example which saves "abcdefghij" to the user data area.

```
<?php
$str = "abcdefghij";
echo "setup /mmap/envu (user non-volatile meory)\r\m";
$wkey = system("nvm wkey envu");
echo "write \$$tr to /mmap/envu\r\n";
system("nvm write envu $wkey %1", $str); // write $str to /mmap/envu (flash)
echo "open /mmap/envu and read it\text{WrWn}";
$pid_envu = pid_open("/mmap/envu"); // open /mmap/envu
$but = "pid read($pid envu, $buf, 10); // read /mmap/envu
echo "/mmap/envu : $buf\r\n";
while(1);
?>
```
### aes command

The AES(Advanced Encryption Standard) is a widely-used crypto specification made by the NIST. There are ECB and CBC methods in the AES.

The following is an explanation to encrypt/decrypt data with the ECB.

• system("aes init ecb enc/dec %1", \$ecb key);

This command is for initializing PHPoC's AES crypto engine. So this command should be executed prior to the encryption/decryption. This command returns a context which is used for encryption and decryption.

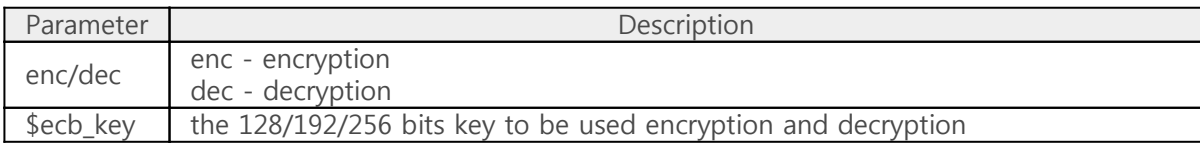

system("aes crypt %1 %2", \$aes, \$text);

The AES encryption or decryption is performed with this command according to initialization command. It returns the data which was encrypted or decrypted.

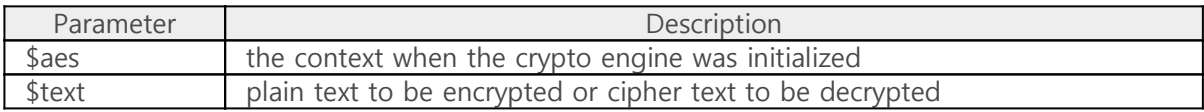

The following is an explanation to encrypt/decrypt data with the CBC.

system("aes init cbc enc/dec %1 %2", \$cbc\_key, \$iv);

This command is for initializing PHPoC's AES crypto engine. So this command should be executed prior to the encryption/decryption. This command returns a context which is used for encryption and decryption.

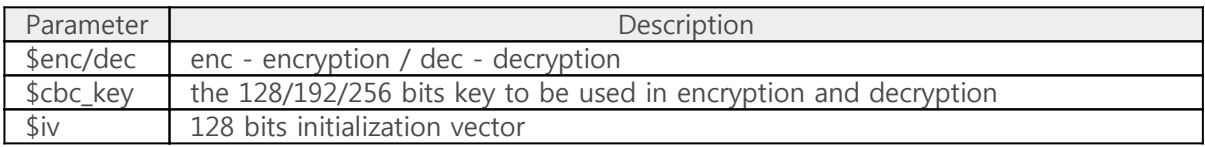

system("aes crypt %1 %2", \$aes, \$text);

The AES encryption or decryption is performed with this command according to initialization command. It returns the data which was encrypted or decrypted.

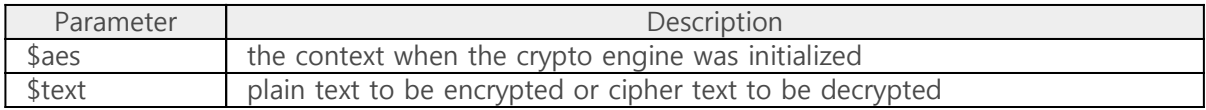

The following is an example of the CBC-based AES encryption and decryption.

// encryption \$aes = system("aes init cbc enc %1 %2", \$cbc\_key, \$cbc\_iv); \$out = system("aes crypt %1 %2", \$aes, \$cbc\_pt16); // decryption \$aes = system("aes init cbc dec %1 %2", \$cbc\_key, \$cbc\_iv);

\$out = system("aes crypt %1 %2", \$aes, \$cbc\_ct16);

# base64 command

The BASE64 is an encryption and decryption algorithm to convert binary data to ASCII, and vice versa. The BASE64 is used in email and XML. There are lots of alternations according to the usage. The PHPoC supports 3 types - standard type, URL type, and MIME type.

system("base64 enc/dec %1 [std/mime/url]", \$msg);

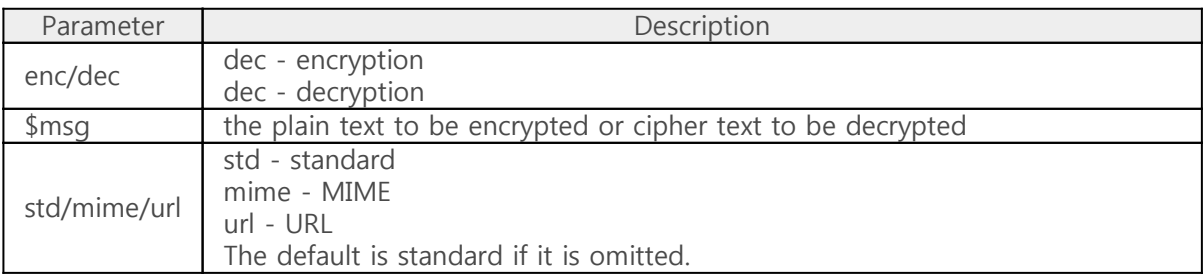

The following is an example of BASE64.

\$enc\_out = system("base64 enc %1", \$msg0); \$dec\_out = system("base64 dec %1", \$enc\_out);

### Hash

### crc command

The crc command computes 8/16/32 bits CRC and its format is followed:

system("crc bits %1 [init div msb/lsb]", \$msg);

It returns CRC value after calculating with the parameters.

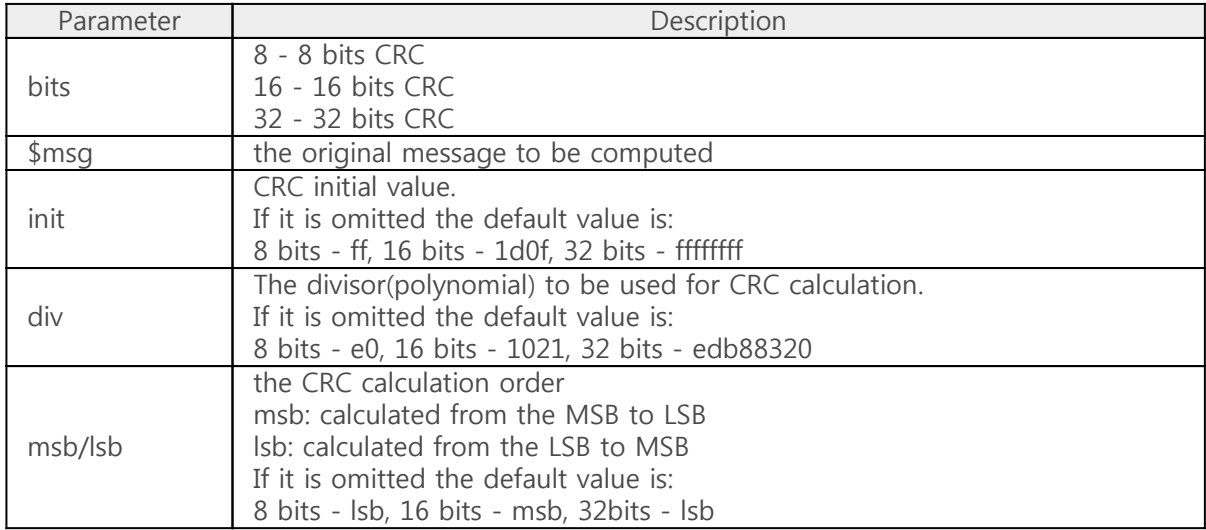

The following is an example code for each CRC types.

```
<?php
$string = "123456789";
printf("CRC-16-ANSI: %04x\r\n", (int)system("crc 16 %1 0000 a001 lsb", $string));
printf("CRC-16-Modbus : %04x\r\n", (int)system("crc 16 %1 ffff a001 lsb", $string));
printf("CRC-CCITT FFFF: %04x\r\n", (int)system("crc 16 %1 ffff 1021 msb", $string));
printf("CRC-CCITT 1D0F: %04x\r\n", (int)system("crc 16 %1 1d0f 1021 msb", $string));
printf("CRC-CCITT XModem : %04x\r\n", (int)system("crc 16 %1 0000 1021 msb", $string));
$crc16_out = (int)system("crc 16 123456789 %1 8408 lsb", $string);
$crc16_out = bin2int(int2bin($crc16_out, 2, true), 0, 2);printf("CRC-CCITT Kermit : %04x\r\n", $crc16_out);
$crc16_out = (int)system("crc 16 123456789 ffff 8408 lsb");
$crc16 out = $crc16 out ^ 0xffff;
printf("CRC-CCITT PPP : %04x\r\n", $crc16_out);
$crc16 out = ~(int)system("crc 16 %1 0000 a6bc lsb", $string);
$crc16_out = bin2int(int2bin($crc16_out, 2, true), 0, 2);
```
printf("CRC-16-DNP : %04x\r\n", \$crc16\_out);

#### ?>

# Revision History

#### 210115 (F/W: 2.3.1)

- Remove less secure encryption commands : RC4, DES and SEED
- Add the revision history page